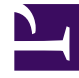

# **S** GENESYS

This PDF is generated from authoritative online content, and is provided for convenience only. This PDF cannot be used for legal purposes. For authoritative understanding of what is and is not supported, always use the online content. To copy code samples, always use the online content.

# Genesys CX Insights Multicloud Projects Reference Guide

Designer folder

7/26/2024

# Contents

- 1 [Designer folder and subfolders](#page-2-0)
	- 1.1 **Folder**[: Designer](#page-3-0)
	- 1.2 **Folder**[: Designer > Activity](#page-3-1)
	- 1.3 **Folder**[: Designer > Bot](#page-3-2)
	- 1.4 **Folder**[: Designer > Session](#page-4-0)
	- 1.5 **Folder**[: Designer > Session > Detail](#page-4-1)
	- 1.6 **Folder**[: Designer > Session Block](#page-4-2)
	- 1.7 **Folder**[: Designer > Session Milestone](#page-5-0)
	- 1.8 **Folder**[: Designer > Survey](#page-5-1)
- 2 [Reports built primarily from the objects in the Designer folder and subfolders](#page-5-2)

Objects that you can use to organize and filter information about Interactive-Voice-Response (IVR) usage in your contact center.

# **Related documentation:**

- •
- •
- •
- •

# **RSS:**

• [For private edition](https://all.docs.genesys.com/ReleaseNotes/Current/GenesysEngage-cloud/PrivateEdition?action=rnrss)

# <span id="page-2-0"></span>Designer folder and subfolders

# Important

Use this document for Genesys CX Insights Multicloud deployments. For information relevant to Genesys CX Insights on-premises deployments, see the corresponding page in the *Genesys CX Insights on-premises Projects Reference Guide*.

The Designer folder contains numerous objects that can provide information that is used to build reports that display information about Interactive-Voice-Response (IVR) usage in your contact center. IVR Reports are created using Genesys Designer. The folder is organized into a series of subfolders, to make it easier to find the objects you need, as described in the following table. Many folders contain Custom folders, which are not described in this document; custom folders are provided to store any custom objects.

# Important

Objects in each folder or subfolder are designed to be used together to create reports. Avoid mixing attributes and metrics from multiple folders into your reports. One exception to this rule is objects in the Time folder; Time attributes can be used in any report, and most reports include at least one attribute from the Time folder.

This folder contains the following root folder and subfolders.

• Designer • Designer > Activity • Designer > Bot

- Designer > Session
- Designer > Session Block
- Designer > Survey
- Designer > Session > Detail • Designer > Session Milestone

# <span id="page-3-0"></span>**Folder**: Designer

**Introduced:** 9.0.007.03

**Description:** The root Designer folder. Objects in this folder enable the organization and measurement of Info Mart agent data based on high-level characteristics of Interactive-Voice-Response (IVR) session. Other objects in this folder are organized into subfolders.

#### **Metrics:**

• Start Date Time Key

#### **Attributes:**

- Application ID
- Application Key
- Application Version

• Application Name

# <span id="page-3-1"></span>**Folder:** Designer > Activity

#### **Introduced:** 9.0

**Description:** Objects in this folder enable the organization and measurement of Info Mart agent data based on interaction-related activities that are conducted by active agents at their DNs, and associated with Designer applications.

#### **Metrics:**

• % Completed • % Incomplete • Activities • Activity Duration • Avg Activity Duration • Completed **Attributes:** • Activity • Activity Key • Completed Flag • Final Disposition

# <span id="page-3-2"></span>**Folder**: Designer > Bot

#### **Introduced:** 9.0.016.02

**Description:** Objects in this folder enable the organization and measurement of data related to interactions involving bots, and associated with Designer applications.

#### **Metrics:**

- Abandoned in Queue
- Abandoned in Self Service

• Avg Self Service Bot Duration

- Avg Intent Duration
- Bots
- Entered Bot in Self Service
- Entered in Self Service

• Failed

- Entered No Bot in Self Service
- Avg Self Service No Bot Duration
- Bot Hits

• Intent Duration

- Intent Hits
- Routed to Agent
- Routed to DN
- Self Service Bot Duration
- Self Service Duration
- Self Service No Bot Duration

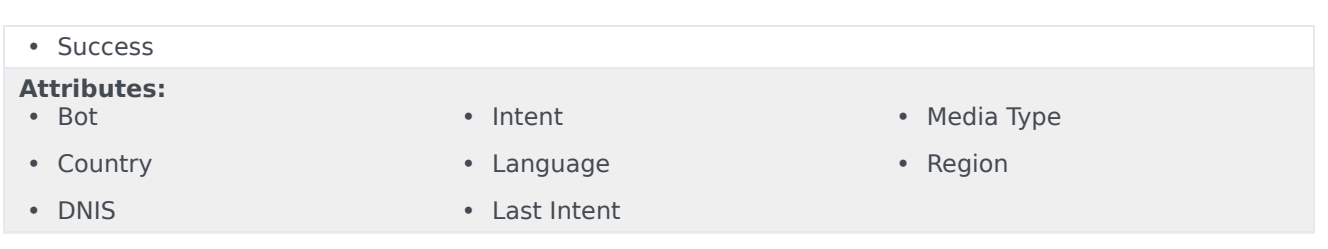

# <span id="page-4-0"></span>**Folder**: Designer > Session

## **Introduced:** 9.0.007.03

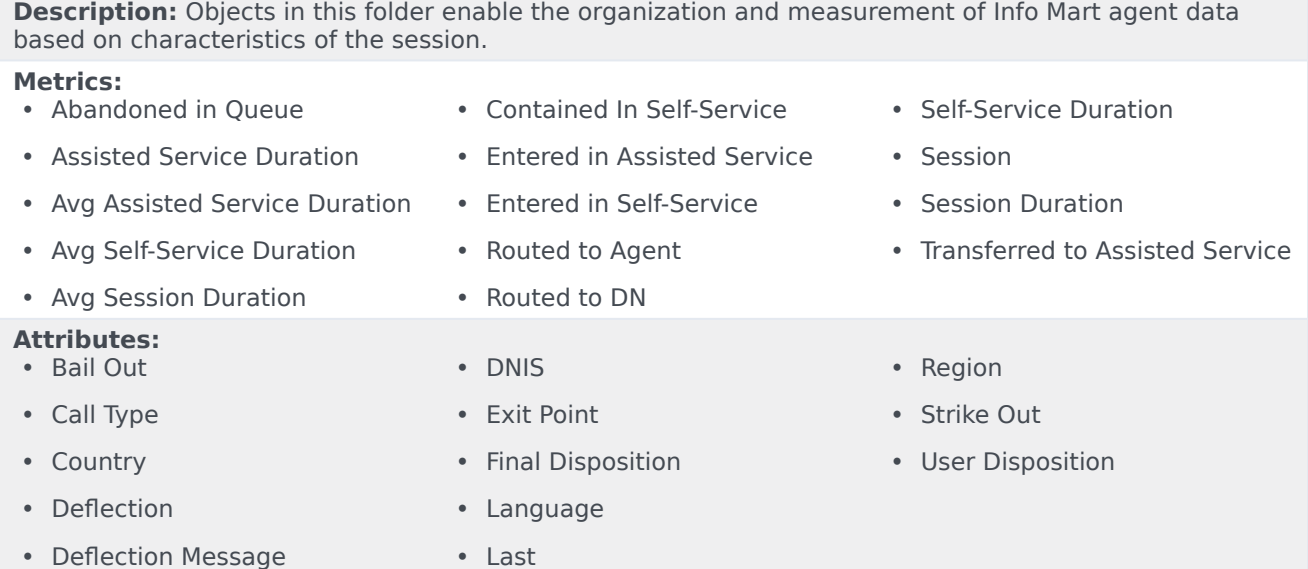

# <span id="page-4-1"></span>**Folder**: Designer > Session > Detail

### **Introduced:** 9.0.007.03

**Description:** Objects in this folder enable the organization and measurement of Info Mart data based on detailed session characteristics.

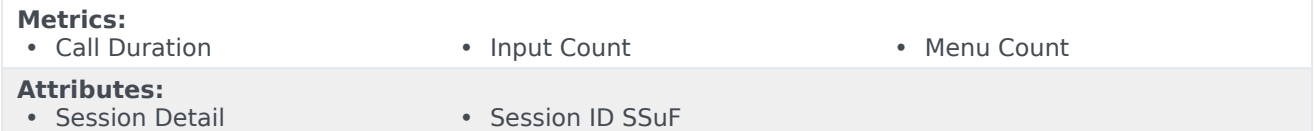

# <span id="page-4-2"></span>**Folder**: Designer > Session Block

## **Introduced:** 9.0.007.03

**Description:** Objects in this folder enable the organization and measurement of Info Mart agent data based on traffic in each application block.

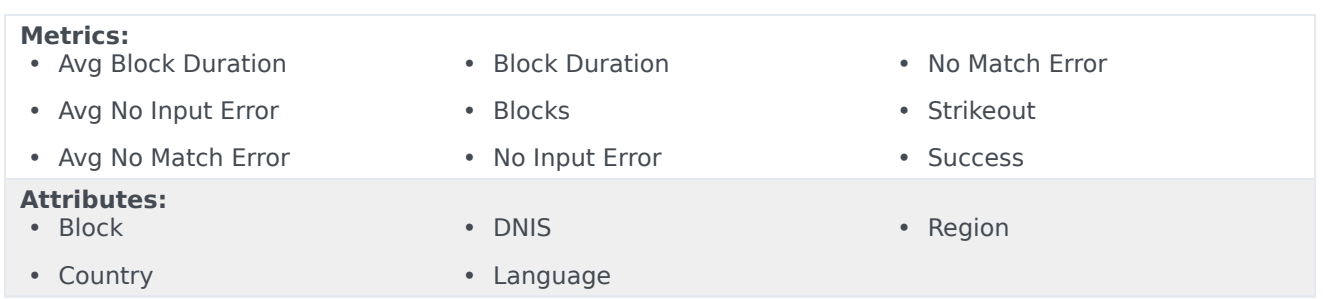

# <span id="page-5-0"></span>**Folder**: Designer > Session Milestone

## **Introduced:** 9.0.007.03

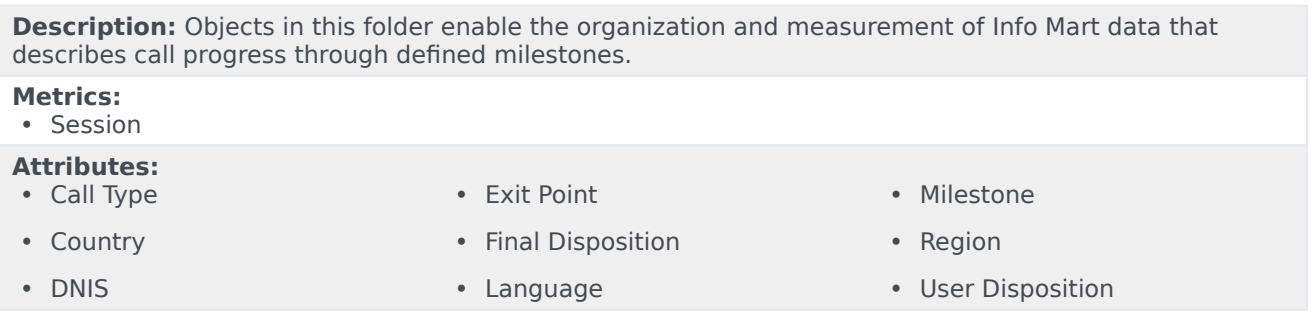

# <span id="page-5-1"></span>**Folder**: Designer > Survey

#### **Introduced:** 9.0.007.03

**Description:** Objects in this folder enable the organization and measurement of Info Mart data based on customer responses to post-call surveys.

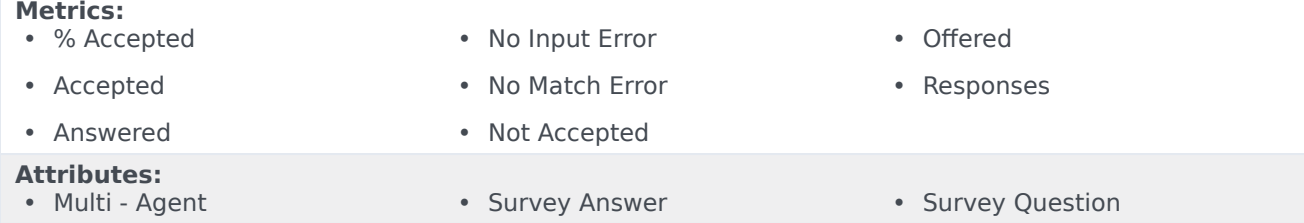

# <span id="page-5-2"></span>Reports built primarily from the objects in the Designer folder and subfolders

- Activity Summary Report
- Application Duration Report
- Application Summary Report
- Assisted Service Interactions by Last Milestone Report
- Blocks Summary Report
- Bot Analytical Dashboard
- Final Disposition Dashboard
- Milestone Summary Report
- Self-Service Statistics Report
- Survey Answer Report
- Survey Statistics Report
- Weekly Self Service Containment Dashboard

For more information about Designer reports, see the guide *Historical Reporting with Genesys CX Insights*.